01/09/83

Documentation CPM 2.2 Double Densite Disquette 160k Double Densite Disquette 220k Simple Densite 100k 40 pistes de 8 secteurs de 512 octets 42 pistes de 10 secteurs de 512 octets 40 pistes de 5 secteurs de 512 octets Dispositifs : Clavier auto-repetition. Curseur clignotant non destructif. Vitesses Clavier et Curseur independant de la vitesse de la CPU. Lecture de disquette simple face type ZENITH. Chargement identique au DOS (auto BOOT). Optimisation des operations Disquette. Touche CNTL par touche CLEAR. LOCK PAT SHIFT 0. CNTL-S (defilement) par SHIFT ENTER. ESCAPE par CLEAR-FLECHE EN HAUT FLECHE EN HAUT (puissance basic) SHIFT. CLEAR FLECHES significatifs. DEL par SHIFT CLEAR. Restart par SHIFT BREAK. Utilitaire FORMAT. Utilitaire BACKUP.  $\cdots$ 

> ! GUIDE DE L'UTILISATEUR !

.<br>In this work many sens private parts the this state work shart chief state was been this private of the state state state

Version 0.0

Ecrit et realise par J.P. ROUGERON 1983

### **INTRODUCTION**

who are determined when the contract of the contract of the contract of the contract of the contract of the contract of the contract of the contract of the contract of the contract of the contract of the contract of the co

CP/M est un systeme d'exploitation tres rependu et utilisable sur de nombreux micro-ordinateurs profesionnels disponibles sur le marche en pleine expansion de l'informatique individuelle. Cette version pour TRSS0 modele 1 ou PROF80 permet l'utilisation de ce standard de l'industrie sur des micro-ordinateurs accessibles a tous et. d'utiliser les programmes de l'enorme bibliotheque de programme ecrits pour CP/M (par expemple WORDSTAR, DATASTAR, DBASE II, SUPERCALC ...). CP/M systeme n'est certainement pas le meilleur d'exploitation pour micro-ordinateur. Vous trouverez certainement qu'il manque bien des dispositifs que nous pouvons trouver dans NEW/DOS-80 par exemple. Mais CPM est le systeme le plus rependu et il nous reste toujours la possibilite, sur nos machines, d'utiliser notre DOS traditionnel prefere. Votre attention doit cependant etre attire sur le fait que ces systemes d'exploitation font partie de deux mondes bien differents, tant par leur utilisation que par les programmes disponibles et leur difference de programmation d'application. En utilisant CP/M vous regretterez certainement le BASIC level II pour sa simplicite et ses possibilites de graphique meme si vous disposer d'un MBASIC 5.0 bien plus puissant. Vous serez certainement asace au debut par l'utilisation intensive des touches  $doubles$  CNTL  $X_2$ ,  $(contract to x)$  CNTL  $Z_{n+1}$ , L'universalite de CPM en est la rancon. Mais avec DBASE II ou WORDSTAR et un peu d'habitude vous changerez vite d'avis. D'ailleur CP/M sera disponible sur les TRS80 modele IV. Votre modele 1 ne sera donc pas demode grace a cette version ce CPM que vous avez eu l'intelligence d'aquerir.

# DISPOSITIFS DE CETTE VERSION

L'implementation (l'adaptation au TRS80 ou au PROF80 ) presentee ici est une realisation moderne qui vous permet de rivaliser avec les machines professionnelles. ( surtout si vous disposez des 60k du PROF80 et d'une vitesse d'horloge de 4 MHZ). La presentation qui est faite dans ces pages est on introduction a CPM et ne remplace pas la brochure de DIGITAL RESEARCH, proprietaire de CPM. Cette presentation contient la description de l'adaptation de CPM ( BIOS ).

CPM/2.2/0.1

#### PRINCIPAL ROLE DE CP/M

CP/M cree un environnement standardise d'unitee d'entree-sortie pour le micro-ordinateur sur teguel it est implante. Ces unites sont l'ecran,

le clavier, les disques et l'imprimante.

CP/M gere les fichiers sur disque. Il permet de connaitre quels fichiers sont sur les disques, quels sont leur taille, quelle place il reste sur Les disques.

CP/M charge les programmes en memoire et lance feur execution. Ces programmes peuvent etre des programmes utilitaires ou des packages (progiciels) de sestion de base de donnees, de traitement de texte, de comptabilite.

Vous devez verifier, avant d'acheter un tel produit, que ce produit peut fonctionner sur votre materiel, compte tenu des specifications de cette version de CP/M, de la taille de votre ecran (64x16), de la taille-memoire disponible, des tailles des disquettes.

### **AUTEUR**

L'auteur vous recommande de ne pas pirater de togiciel, tant la partie DIGITAL RESEARCH, que le BIOS (adaptation pour TRS80 ou PROF80). Ces logiciels sont d'autant moins chers que les clients sont plus nombreux. L' assistance technique ne peut etre obtenu que par ceux qui ont regulierement achete le produit, et qui sait, etes-vous sur qu'il n'y a pas quelque malices caches qui vous demenderont de rependre un jour ou un autre a titre de verification la disquette de distribution ? Etes-vous sur qu'apres l'achat d'un package (programme general) vous n'aurez pas besoin d'un conseil? Par exemple, ce texte a ete ecrit avec WORDSTAR, le produit fonctionne tel quel, mais les menus d'aide ont ete readaptes pour tenir compte de la taille de l'ecran. Meme chose pour DBASE II pour la commande MODIFY. Et puis, il existe des extensions contenus dans le BIOS qui seront distribuees dans la prochaine version et dont vous serez tres certainement content de disposer. ATTENTION: des astuces de programmation interdisent la modification de ce BIOS en dehors des instructions contenues dans ce manuel.

## J. P. ROUGERON 7941501 PAGE 4

 $CPM/2.2/B.1$ 

## COMPATIBILE IMPRIMANTE

Cette version contient un test de compatibilité pour gerer i' imprimante de la même manière que les DOS. C'est a dire que vous n'aurez pas a modifier votre imprimante pour tenir compte du LINE FEED supplementaire envoye sur chaque lisne par CPM. Vous pouvez supprimer cette option en entevant ce test. Ceci se realise en modifiant le fichier CPMxx.COM contenu dans la disquette de distribution et qui est l'image memoire du systeme. Il vous reste alors a utiliser l'utilitaire SYSGEN pour obtenir un systeme operationnel.

#### **PROCEDURE**

Introduire dans le disque A une copie de disquette de distribution.

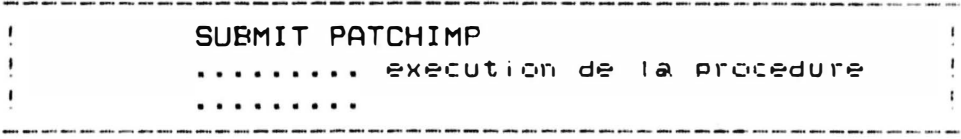

Vous devrez alors, si ce n'est deja fait, STAPPER votre imprimante pour ne pas obtenir de LINE FEED (code 10 decimal) fors de l'envoi du RETOUR CHARRIOT (code 13 decimal),

## CONFIGURATION

Cette version supporte en standard 2 disques simple ou double densite ( A: B: ). Les disques C: et D: sont redefinis sur le disque B: et peuvent gerer des disquettes de format different. Les utilitaires FORMAT , SYSGEN et BACKUP correspondant sont fournis dans la version 0.1 (et incompatible avec la version 0.0). Il est possible avec cette version d'utiliser 4 disques. Il suffit de modifier le programme SYSGEN et de generer une nouvelle disquette avec ce SYSGEN modifie. Comme tout micro-odinateur sous CPM,  $2$  $disques$  sont pratiquement necessaires.  $L^2$ utilisation de la version avec disquettes 200k necessite des lecteurs de disque 40 pistes ou la piste 40 et 41 sont valides (cas de beaucoup de lecteur de minidisquettes). Elle ne compend pas de BOOT simple densite et, pour etre chargee, il est necessaire d' utiliser le programme BOOT des disquettes 150k ou 100k simple densite.

## CHARGEMENT DE CPM

Cette version ce charge comme un DOS (repondre M puis B apres la mise sous tension). Le chargement initial est en double controle (WARM START enchaine).

DOUBLEUR DE DENSITE

price sight come . The Thier while shart attraction (this after your latter anno under affits agent some some

Cette version a ete testee avec le doubleur PERCOM.

VITESSE CPU

Les entree-sorties disques sont supportees pour des vitesses CPU de 1.7 a 4 MZ.

### CLAVIER

come come some more come about and

La sestion du clavier est proche de celle des DOS. Les touches sont en auto-répeat (touche enfoncée) et le curseur est clignottant / non destructif. Il est a noter que la touche controle (CNTL), lorsque elle est absente paut etre simulee par SHIFT-FLECHE en bas ou par CLEAR. CLEAR peut etre obtenu par SHIFT-CLEAR. ESCAPE est obtenu par CLEAR FLECHE en haut. Le blocage majuscule est obtenu par SHIFT 0. CNTL-S (souvent utilise en CPM pour controler le defilement) peut etre obtenu par SHIFT ENTER. + est obtenu par shift FLECHE en haut. Les fleches ont les valeurs standard (8,9,10,11). CLEAR fleches les valeur standard des fleches shiftees  $(24, 25, 26, 27)$ .  $\uparrow$  et  $\leftarrow$  (crochets de CPM sont obtenus par SHIFT FLECHE gauche et droite. SHIFT BREAK permet soit un redemarrage a chaud, soit sous DDT a une interruption du programme teste. Attention: pour eviter certains cas de blocages, apres le SHIFT-BREAK l'unite active redeveint le disque A.

### CONFIGURATIONS STANDARDS

Simple densite: 

Auto-Boot

disque A # unite 0 40 pistes 5 blocs 512 octets disque B : unite 1 40 pistes 5 blocs 512 octets disque C : unite 1 40 pistes 8 blocs 512 octets en Double Densite. disque D : unite 1 42 pistes 10 blocs 512 octets en Double Densite.

Double densite 160k: artist stille midde price riktig apply stille stille anne anne anno anno erite armi anno come active come artist alle

Auto-boot

disque A # unite 0 40 pistes 8 blocs 512 octets disque B : unite 1 40 pistes 8 blocs 512 octets 40 pistes 5 blocs 512 octets disque C : unite 1 Simple densite disque  $D :$  unite  $1 - 42$  pistes  $10$  blocs  $512$  octets

Double densite 200k: 

Pas de Boot (Utiliser le programme Boot d'un autre type de disquette sous CPM).

196k de données utiles (la capacite totale est de  $220k$ .

disque A: Unite 0 42 pistes 10 blocs 512 octets disque B : unite 1 42 pistes 10 blocs 512 octets disque C : unite 1 40 pistes 5 blocs 512 octets Simple densite disque D : unite 1 40 pistes 8 blocs 512 octets Double densite

## CHANGEMENT DE TYPE DE DISQUETTE

.<br>In their theo dates don't come some yours were were were were were were well was used were were were were were used were were were were

L'utilisation des disques CPM B: C: ou D: sur l'unite physique 1 permet la lecture et l'ecriture de disquette de type different. L' utilitaire FORMAT initialise les disquettes en tenant compte  $d = -1$  a definition de l'unite utilisee (A, B, C cu D). L'utilitaire SYSGEN senere une version CPM compatible avec 1' unite utilisee (A.B.C ou D).

**EXEMPLES** 

Transfert simple densite vers double densite 

Introduire la disquette simple densite dans le drive A (0) et lancer CPM (choix M puis B). Introduire une disquette dans l'unite  $D$  (drive  $1$ ) Taper: FORMAT Repondre: D comme unite a formater. Attendre la fin du formattage puis +C (CLEAR C). Taper: SYSGEN Repondre: A comme unite source. Repondre: D comme unite destination. Attendre la fin de la generation puis  $\div C$ . Recopier la disquette A sur la disquette D par: Taper:  $PIP D:=A:\#.\#N\vee\in$ Les fichiers copies par PIP sont affiches sur I'ecran.

Utilisation de disquettes 200k de données 

A partir d' une disquette double densite 160k BOOTable senerer une disquette 200k: FORMAT unite  $D$  (drive 1). SYSGEN unite source A unite destination D (drive 0 vers  $\text{drive}$  1)  $PIP$   $D:=A:=...+L\vee\frac{A}{2}$ (pour copier les données) **BOOT** (appet du programme de boot) Introduire la disquette 200k dans l'unite A. ..... Attention : Les disquettes 200<sub>k</sub> ne. contiennent pas de boot (programme de chargement). It sera donc necessaires pour charger CPM en COLD BOOT (charsement a froid), par exemple apres le<br>demarrase de l'ordinateur, de charser d'abord a partir d'une disquette 100k ou 160k puis d'appeler le programme BOOT. Ceci n'est pas une tres grande contrainte car les cofd-boot sont tres peu frequents quand on utilse soit du BASIC soit des progratels desa teste.

## INFORMATIONS TECHNIQUES

## RAPPELS SUR LA STRUCTURE DE CPM

CPM comprend plusieurs composants:

CCP modules de sestion senerale du systeme 

Role: programme de controle permettant a Properateur de dialoguer avec CPM. Entre autre les commandes sulvantes sont executees par CPM:

affichase des fichiers de la disquette DIR

**TYPE** affichage d'un fichier

ERA destruction d'un ou plusieurs fichiers

**REN** renomer un fichier

**SAVE** ecrire sur disque un image menoire

CCP charge aussi les programmes en memoire. Les programmes utilitaires ou des progiciels peuvent utiliser l'espace-memoire utilise par CCP. En effet CCP est recharge en memoire apres un WARM-BOOT. Ce mecanisme est utilise assez souvent. Par exemple a chaque fois que vous entrez BREAK (ou +C) lorgue l' operateur utilise un utilitaire ou est en mode operateur CPM (sous CCP). Le WARM-BOOT est effectue par un autre composant: le BIOS. Le BIOS est justement le composant qui a ete ecrit specifiquement pour un type d'ordinateur. Le WARM-BOOT peut etre declanche-par un brachement a l'adresse 0.

BDOS: Basic Disk Operating System

Ce composant gere logiquement les unites connectees au micro-ordinateur. Il sere les fichiers (creation, acces ,...), les acces a l'ecran.... Pour acceder physiquement au unites, BDOS utilise un composant specifique de chaque ordinateur # le BIOS. Les appels au BIOS sont normalises. De meme les appels aux fonctions du BDOS sont auusi normalises et disponibles pour le PTO9TAMMEUT.

BIOS: Basic Input Output System 

Ce composant est ecrit specifiquement pour chaque modele d' ordinateur. La version que vous utilisez a ete ecrite specifiquement pour TRS 80 ou PROF 80. Ce composant realise les acces physiques aux unites de l'ordinateur. Par exemple la sestion du clavier avec la fonction AUTO-REAPEAT a ete ecrite dans ce BIOS. Inutile de dire que c'est la partie la plus techniquement pointue et sophistiquee de 1' ensemble global que l'operateur utilise sous Le nom global de CPM.

LES UTILITAIRES 

- ASM assembleur 8080
- ED editeur de fichier (entree de programme...)
- DDT. moniteur de mise au point de programme
- LOAD creation de programme executable
- $PIP'$ copie de fichiers
- MOVCPM senetation de CCP+BDOS pour des tailles memoires variees. Comme cet utilitaire ne modifie pas le BIOS il n'est utile qu'avec 2 sytaxes:
	- MOVCPM 47 \*
	- MOVCPM 59 \*

pour generer des fichiers CPM47. COM ou CPM59. COM et contruire des systemes 47k ou 59k en utilisant les fichiers CPM47.HEX ou CPM59.HEX.

It faut vous rapeller que l'image memoire CPM est amenee en memoire de maniere standard a partir de 900H. Le BIOS est alors implante en 1F80H. Il est donc possible de modifier le bios grace a ce moven.

- **STAT** Interrogation sur l'espace disque libre ou utilise, sur les caractristiques des disques ex STAT A: DSK: STAT VAL:
- SUBMIT Soumission de commandes a traiter apres en mode differe.

SYSGEN Cet utilitaire a ete reecrit pour senerer des systemes utilisants des disquettes de type different. L'image memoire utilisée est standard (a partir de 900h avec le bios en 1F80h). Il permet de mettre en memoire l'image du systeme qui reside sur les premieres pistes des disquettes. Il permet aussi de reecrire l'image memoire standard sur les pistes systeme.

MODIFICATION DE SYSTEME 

Exemple: Generation d'un systeme de 59k

MOVCPM 59 \* SAVE 34 CPM59.COM DDT CPM59.COM ICPM59.HEX HIF80 E600 (calcul de l'offset du BIOS) soit xxxx la reponse de DDT Rxxxx

---It est alors possible de modifier le BIOS qui est impante en memoire a partir de 1F80H mais assemble a partir de EE00H. La commande H de DDT permat de calculer les adresses des zones a modifier. Un exemple interressant est de retrouver l'instruction 8080 CPI ODH a partir des vecteurs standard du branchement sur le driver imprimante du BIOS et de la patcher pour enlever le dispositif de suppression du carriage-return pour utilisation compatible TRSDOS.----

GØ 1 (warm boot) **SYSGEN** (ENTER) a la question sur la source systema  $\Delta$ a la question sur la disquette destination.

#### DEFINITION DES DISQUETTES  $\cdots$  and who will prove the contract of the state and state and many prove prove your wave species who will prove how many and

Les caracteristiques des disquettes sont calculees dynamiquement a partir de tables. Il est donc inutile et meme inefficasse de vouloir modifier les tables CPM (DPH et autres). Par contre la version que vous utilisez permet des adaptations impossibles sur beaucoup de systemes. Les paramettres disponibles sont:

Nombre de pistes Nombre de secteurs de 512 octets par piste Densite  $(s)$  imple/double) Nombre de piste systeme.

J. P. ROUGERON 7941501 PAGE 12

CPM/2.2/0.1

## BUT :

Offrir la possibilite de travailler sous CF/M sur  $L \triangleright c$ micro-ordinateurs TRS80 (\*\*) modele 1 ou sur  $525$ compatibles tels que video-genie, FROF80 etc...

### FONCTION:

Le CP/M standard necessite, pour etre charge, de la memoire vive a partir de l'ad esse Oh.

Or Le TRS80 possede entre l'adresse Oh et 3fffh : Le basic , la ram clavien , la ram video etc... Le Coupleur opere donc un croisement entre les adresses de travail Oh a 3fffh et c000h a ffffh. Ceci suppose que l'ordinateur a ete equipe au preatable de Ram entre 48k et 64k.

Ce croisement est transparent vu du micro processeur Z80. Fendart l'initialisation ; la Rom "boot" effectue le chargement du CP/M en c000h.

### CARLAGE :

1/ flxer cate soudures Le connecteur du coupleur CEM (solt deux rangees de 20 broches) et faire les soudures cote »lements.

2/ placer et souder les autres elements . Seuls le 280 et La EPROM 2716 sont a monter sur supports.

nota: pour implanter le coupleur dans un TRS80 il faut percer , a l'endroit marque O., un trou de diametre 8mm pour Laisser passer une colonne du boitier.

### MISE EN PLACE :

Oter te Z80 de votre systeme et monter le sur le coupleur (pin 1 reperce).

Monter Le coupleur CF/M sur le systeme , a la place qu'occupait le  $Z80$  (pin 1  $Z80 =$  pin 1 Coupleur).

- CF/M Marque deposee DIGITAL RESEARCH  $*$
- \*\* TRS80 Marque deposee TANIIY

COUPLEUR CP/M (\*)

## INITIALISATION:

Apres un reset l'ordinateur demande quel type de drive est affectee a la disquette systeme.

Frapper "M" pour minidisquette 5 pouces Ensuite un menu propose le choix entre :

- travailler en BASIC (DOS) : dans ce cas mettre dans le drive 0 une disquette "system [OS" et frapper la touche "E". On est alors ramene au fonctionnement normal sous DOS de l'ordinateur.

DOS Ready :apparait a l'ecran.

- travaitter sous CP/M : dans ce cas frapper La touche "C". L'ordinateur demande alors dans quel drive (0,1,2 ou 3) est introduite La disquette systeme CF/M. Frapper Le numéro du drive choisi , et apres quelques secondes de chargement, :apparait a l'ecran si par exemple A:CP/M version X:X , Le drive O contient le systeme.

> - Option ulterieure :Frapper "X"

FARTICULARITE du FROF80.

Le FROF80 possede une page Ram shadow de 12 Koctets en parallele sur la Rom BASIC.

Sous CP/M cette page peut etre activee et ainsi la capacite Ram utile est portee a 60 Koctets contre seulement 48 Noctets sur un TRS.

OUT utilises:

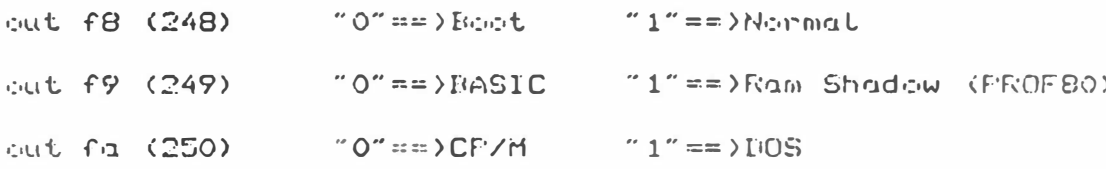

# MAPPING MEMOIRE :

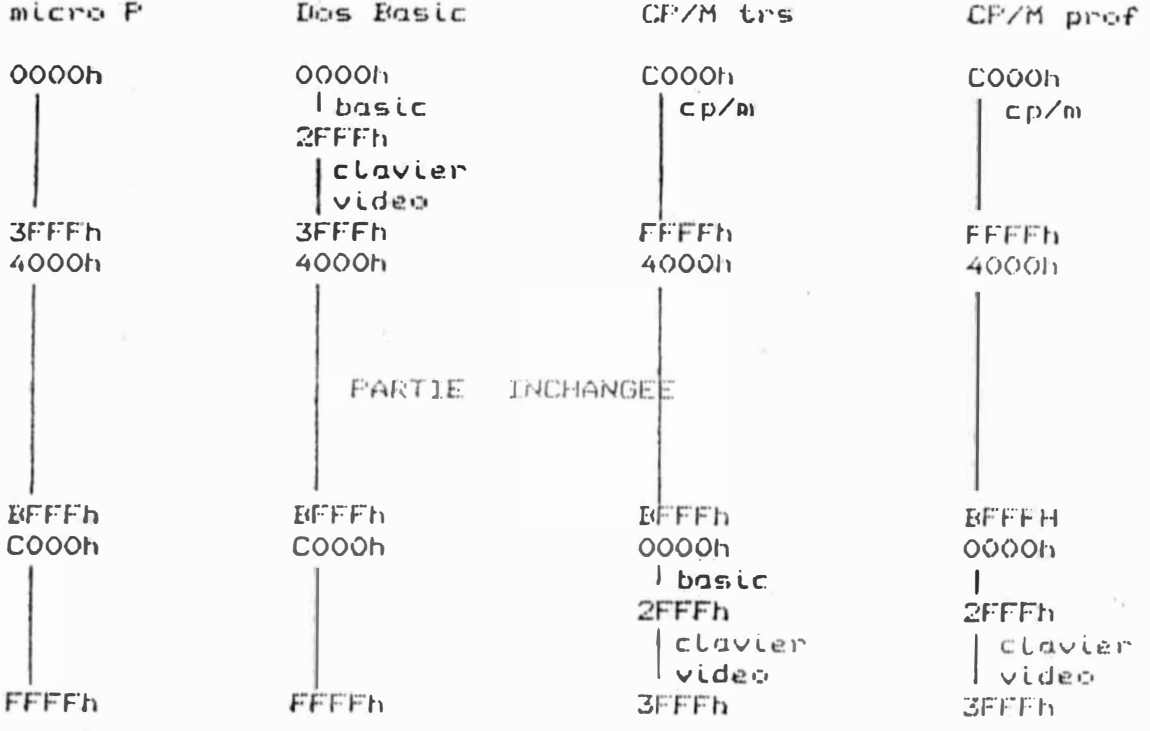

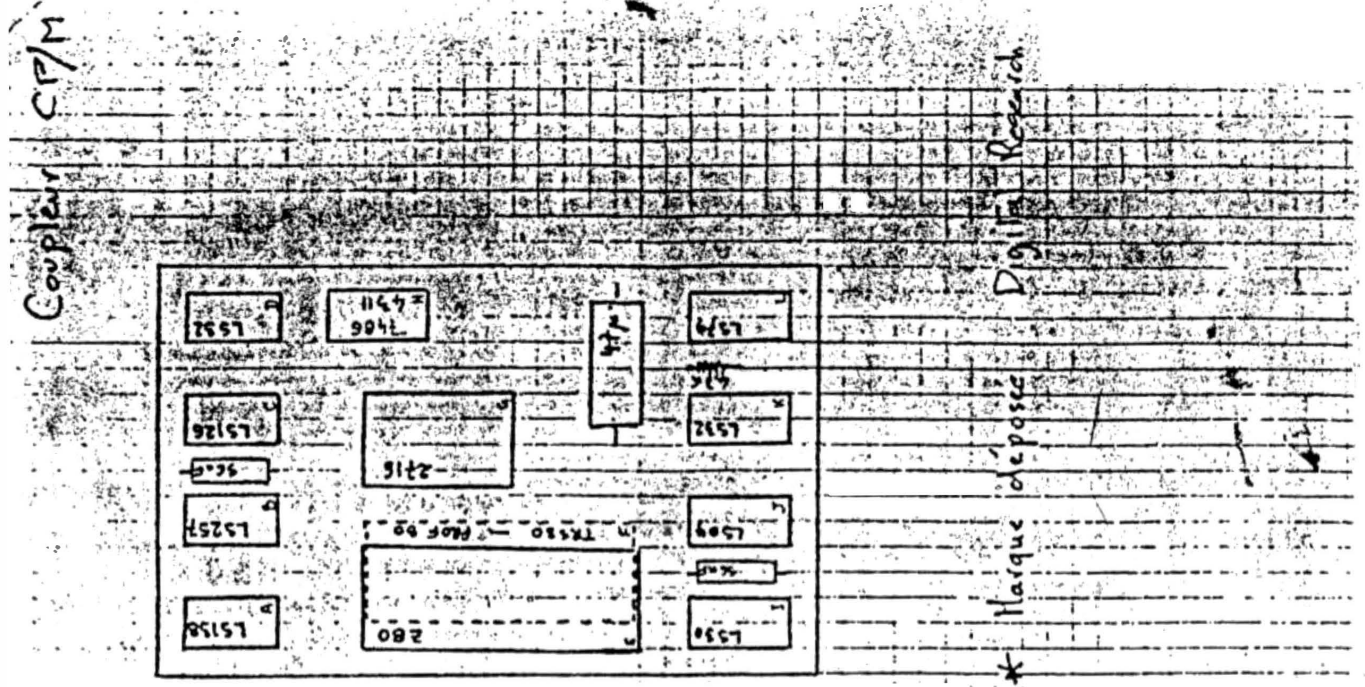

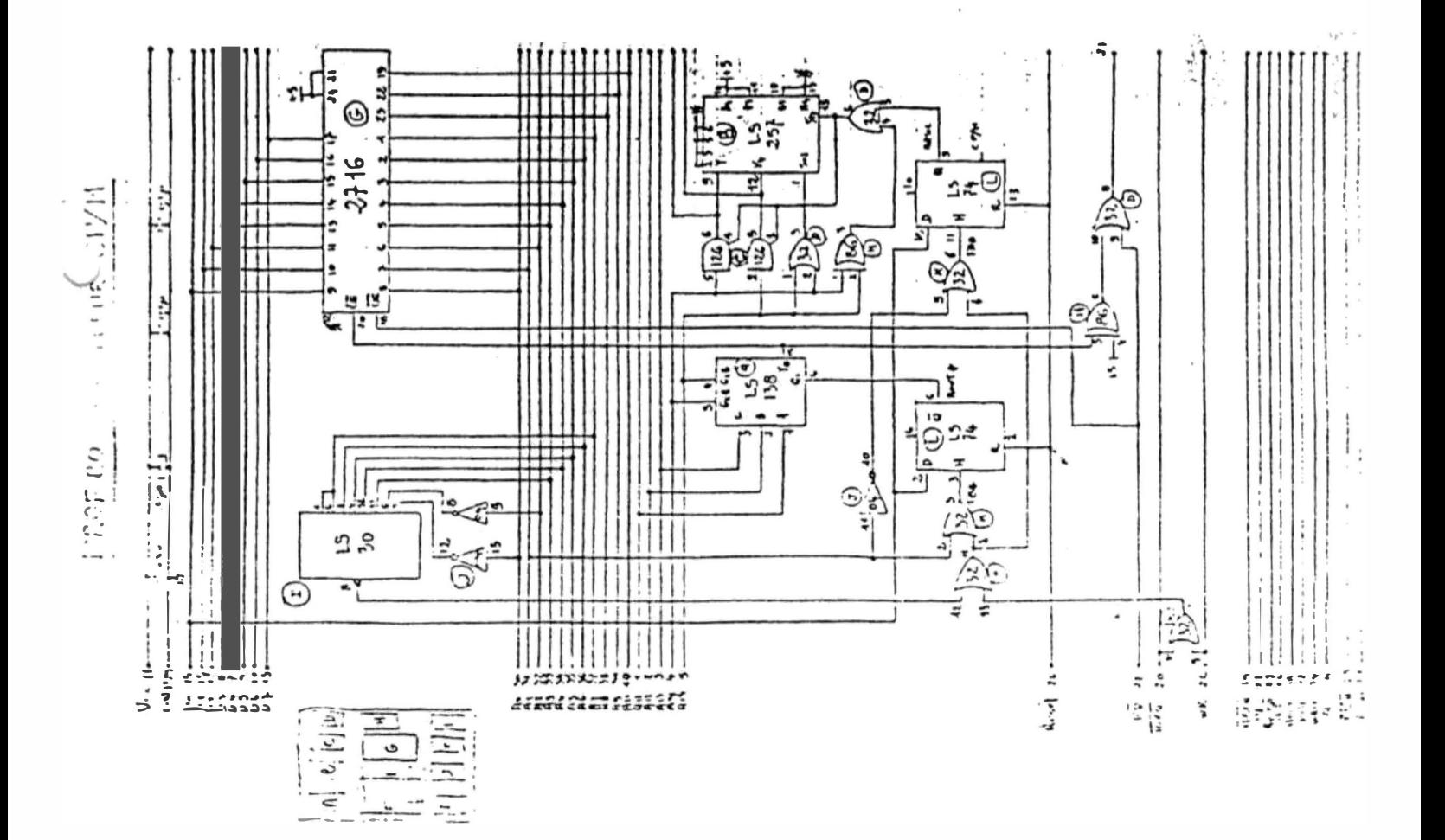

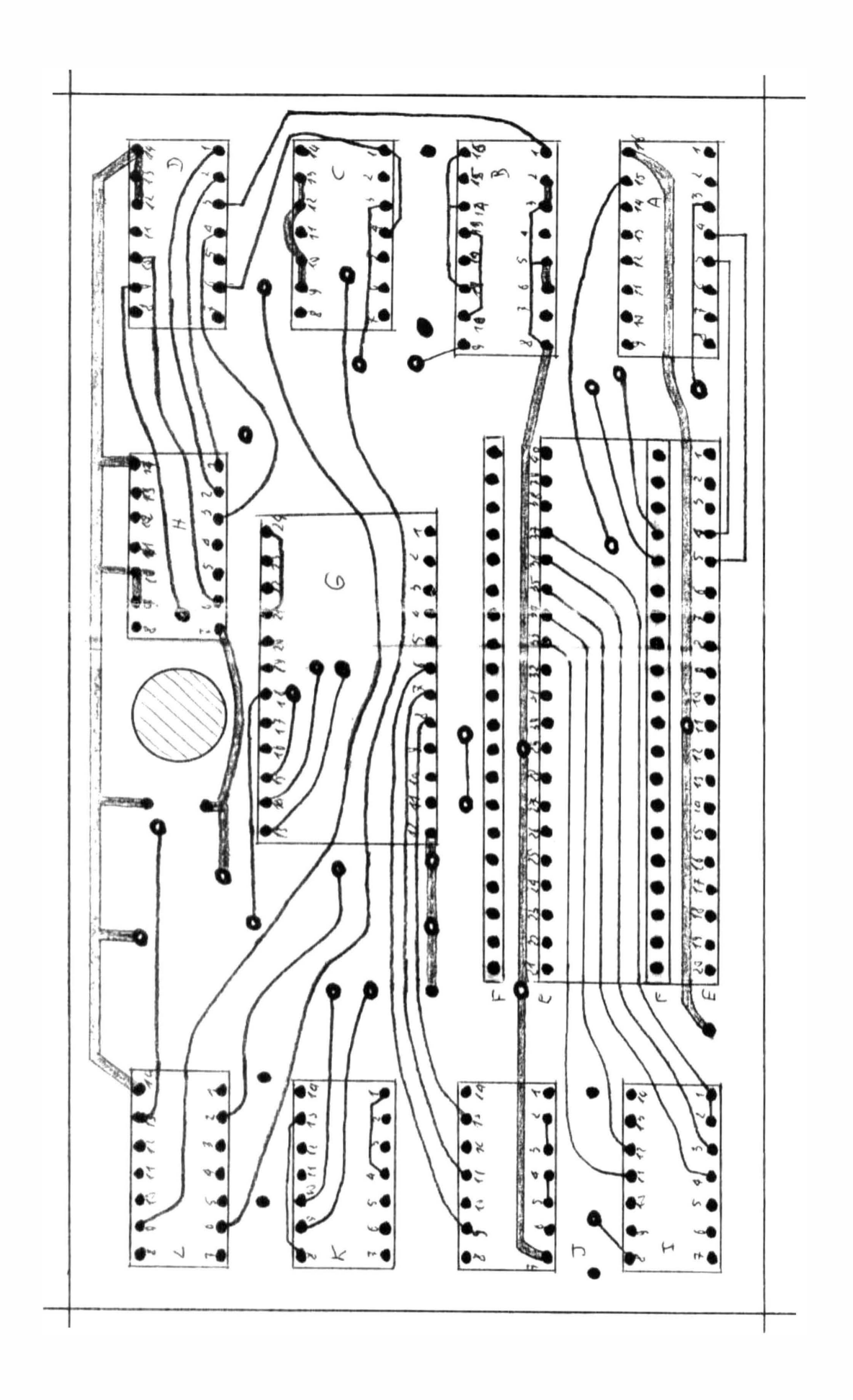

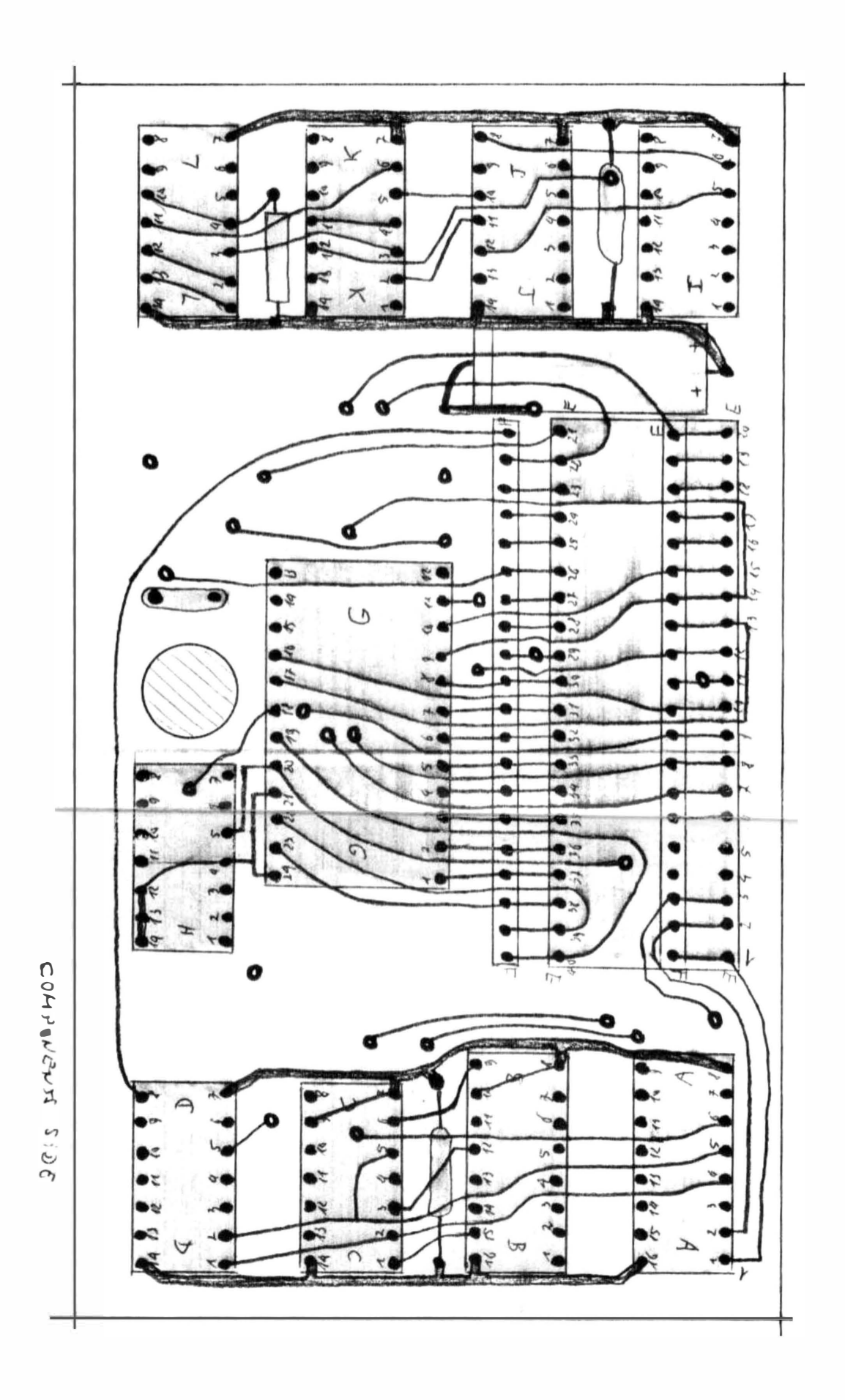

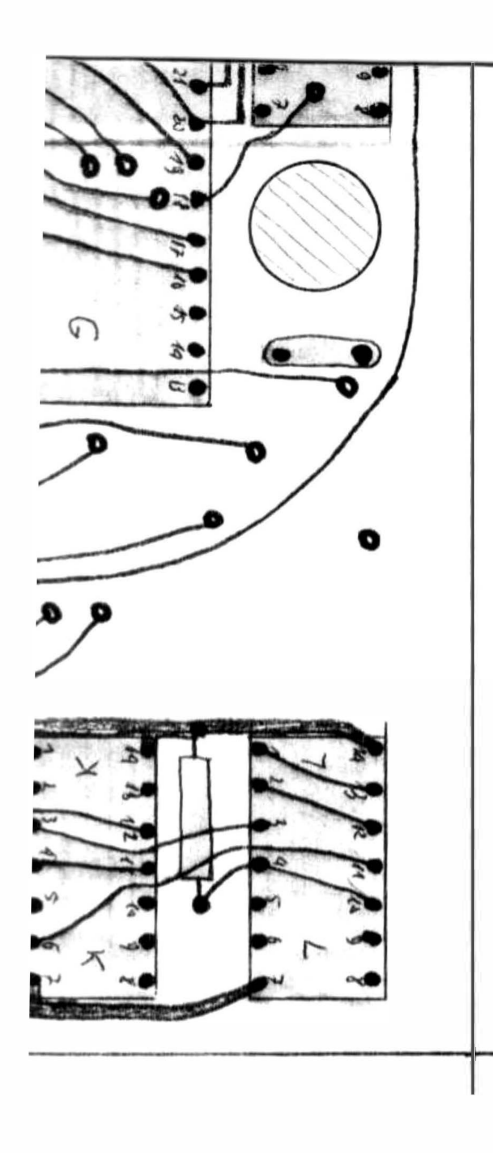

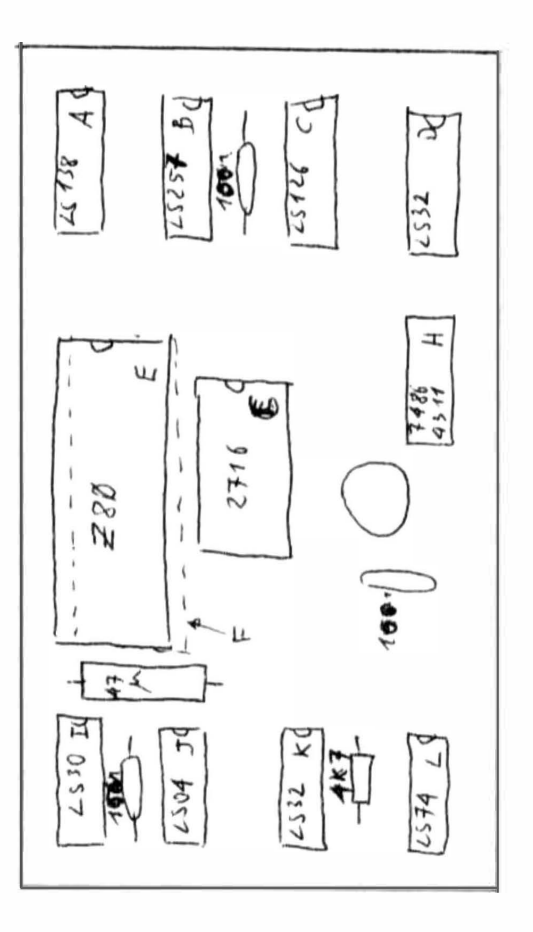

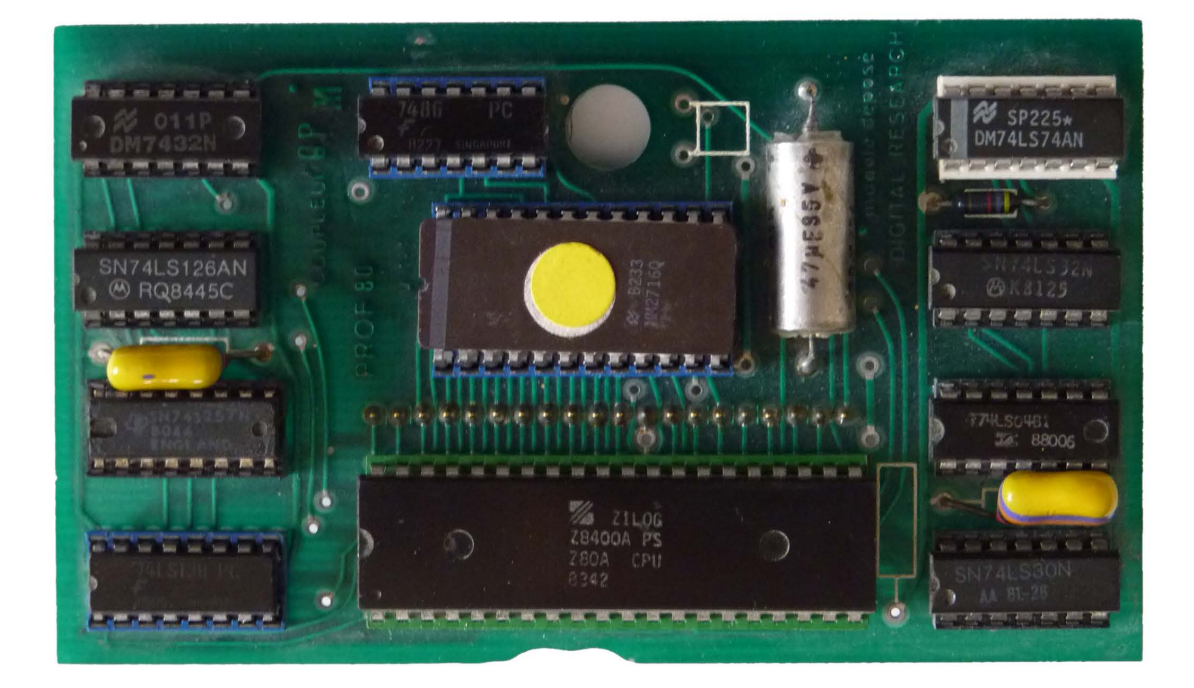